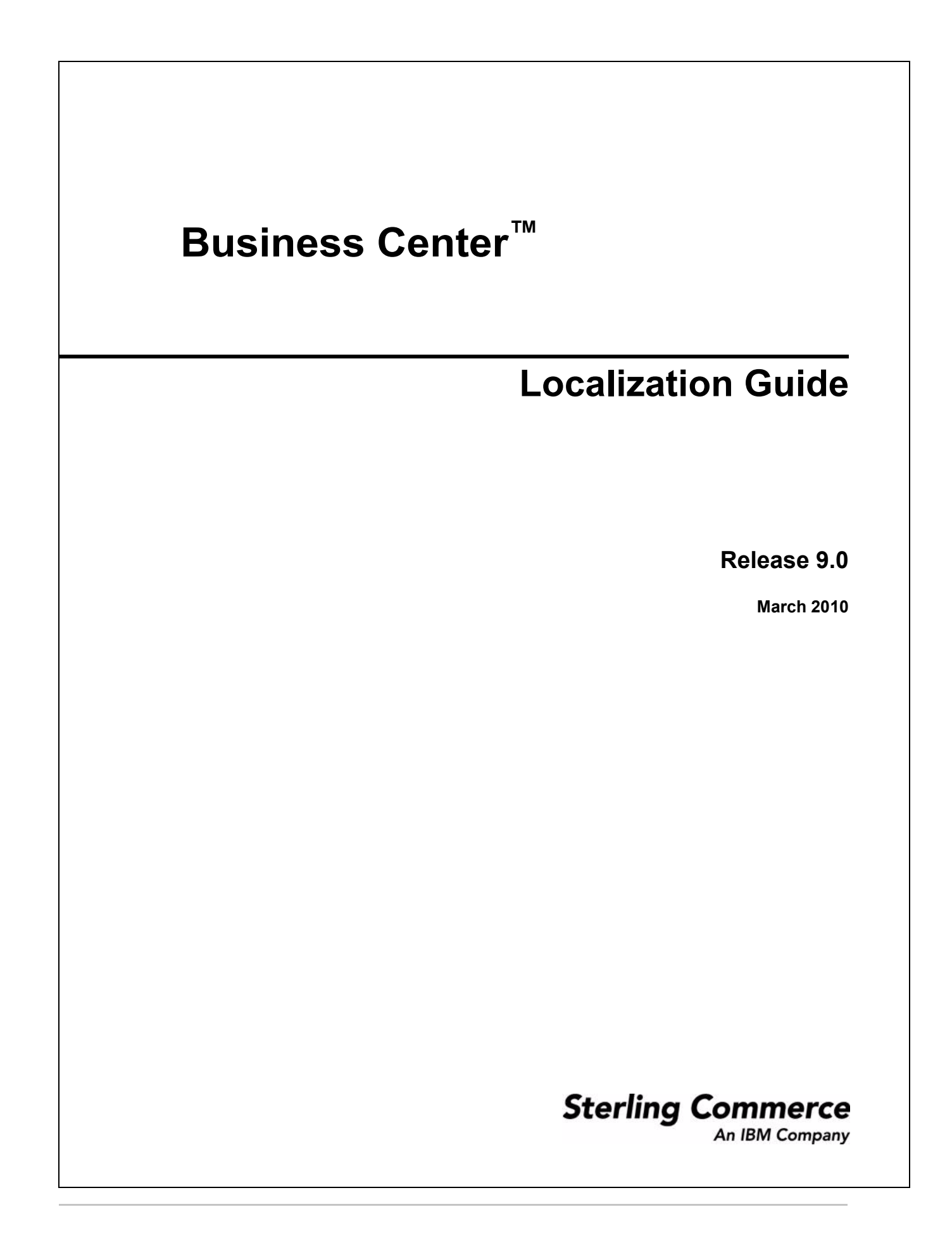

© Copyright 2010 Sterling Commerce, Inc. All rights reserved.

Additional copyright information is located on the documentation library: http://www.sterlingcommerce.com/Documentation/MCSF90/CopyrightPage.htm

# **Contents**

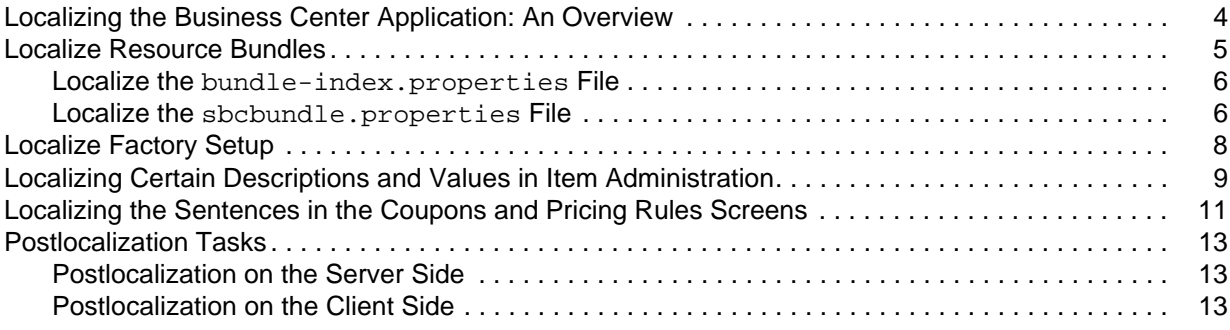

#### **[Index](#page-14-0) 15**

### <span id="page-3-0"></span>**Localizing the Business Center Application: An Overview**

<span id="page-3-3"></span>The Business Center™ application can be used by users from different locales to perform tasks such as creating items, viewing the price of items, and so on. In such a scenario, it is important to localize the user interface (UI) components of the application in the language and format that is specific to a user's locale.

Following are the Business Center UI components that can be localized:

- <span id="page-3-1"></span> Descriptions and values: You can localize certain field values that comprise the Item Administration screens, for example, the Short Description of an item in the Primary Information screen. For more information about localizing descriptions and values, refer to the topic, [Localizing Certain](#page-8-1)  [Descriptions and Values in Item Administration.](#page-8-1)
- <span id="page-3-2"></span> Conditional phrases and sentences in the UI: You can localize the conditional phrases and sentences that are a part of UI components such as radio buttons, labels, text boxes, and so on. Various screens in the Business Center application contain conditional phrases and sentences. While the conditional phrases enable users to select relevant conditions and provide accurate responses, the sentences provide explanations about the UI components.

Sentences that only provide additional information pertaining to UI components can be localized using the basic bundle files. For example, in the Create Coupon screen, the following sentence, which is used to provide additional information about the Combination option, can be localized by using the basic bundle file:

Changes the price of an item based on a combination of items in the cart.

- For information about all the resource bundle files, including the basic bundle files, refer to the topic, [Localize Resource Bundles.](#page-4-1)
- <span id="page-3-4"></span> For information about localizing conditional phrases and sentences, that is, those that prompt a user to select a condition, refer to the topic, [Localizing the Sentences in the Coupons and Pricing](#page-10-1)  [Rules Screens.](#page-10-1)

In addition to the UI components, you can localize the following Web UI Framework components:

- Locale-specific formats such as date, time, and decimal.
- $\equiv$  UI labels.
- UI branding such as themes, icons, and customizing UI layout.

For more information about understanding the concept of localization and localizing components, refer to the *Selling and Fulfillment Foundation: Localizing the Web UI Framework Guide*.

**Note:** It is recommended that you keep the length of the literals short when localizing the literals for the coupon usage chart in the home page. If the length of the literals is too long, the literals may be truncated.

After you have localized the resource bundles, there are postlocalization tasks that must be completed before the localized resource bundles are used by the Business Center application. For more details on the postlocalization tasks, refer to the topic, [Postlocalization Tasks.](#page-12-3)

## <span id="page-4-1"></span><span id="page-4-0"></span>**Localize Resource Bundles**

The user interface components in the Business Center™ application use resource bundles that contain all the static literals displayed throughout the application. After a third-party performs translation in multiple languages, a folder corresponding to each of the locale, and comprising the corresponding bundle files, is generated. For example, if a locale has been created for Japan in Japanese language, a folder called ja\_JP is generated. In addition, the literals that are used in customized screens and have their own resource bundles, are also considered during the localization process.

A resource bundle is a file that comprises resource bundle keys and corresponding values. The values pertaining to these resource bundle keys are also translated as part of localization. Each field in the user interface has a key associated with it. To display the translated literal for a field in the user interface, the localized value of the key associated with the field is fetched from the bundle file.

Use the following files to localize the Business Center application:

bundle-index.properties

You can use this file to localize the following:

- Error and warning messages displayed on the user interface
- Descriptions pertaining to labels, panels, and headings in the user interface
- Sentences displayed in the user interface. For more information about localizing sentences, refer to the topic, [Localizing the Sentences in the Coupons and Pricing Rules Screens.](#page-10-1)
- Dynamic data within a literal. For example, the user interface may have to display a literal that informs a user that an input value cannot exceed a certain number of characters, and that the number of characters is dynamic. In this case, if the maximum character length for a description is set at 428 characters, 428 is the value of the parameter. The corresponding bundle entry is defined as "b\_MaxCharLengthExceeded":"The value cannot exceed {0} characters".

The bundle-index.properties file is located in the /Files/resources/ folder in the localization Kit.

sbcbundle.properties

You can use the sbcbundle.properties file to localize entities such as menu entries, related tasks, and advanced search criteria. The sbcbundle.properties file is located in the /Files/resources/ folder in the localization kit.

The resource bundles can be categorized as server-side bundles and client-side bundles. The server-side bundles pertain to the data that is localized at the application server, and are stored in the sbcbundle.properties file. For example, the options displayed in the menu are localized by the server-side bundles. The client-side bundles pertain to the data that is localized at the client-side. The client-side resource bundles are stored in bundle-index.properties file. For example, the labels on the user interface are localized by the client-side resource bundles.

#### <span id="page-5-0"></span>**Localize the bundle-index.properties File**

To localize the bundle-index.properties file:

1. If you are customizing the Business Center application, you must regenerate the bundle-index.properties file. Therefore, run the following script in <INSTALL\_DIR>/bin to extract the bundle-index.properties files:

#### <span id="page-5-2"></span>For Windows:

```
sci ant.cmd -f jsUtil.xml bundle.index
-Dsourcedir=<INSTALL_DIR>/repository/eardata/sbc/war 
-Dindexdir=<INSTALL_DIR>/repository/eardata/sbc/localization_index
```
For Linux/UNIX:

```
./sci ant.sh -f jsUtil.xml bundle.index
-Dsourcedir=<INSTALL_DIR>/repository/eardata/sbc/war 
-Dindexdir=<INSTALL_DIR>/repository/eardata/sbc/localization_index
```
<INSTALL\_DIR> is the directory in which Business Center is installed.

A new folder, localization\_index, containing the following files is created:

- opts
- context-index
- bundle-index.properties

For more information about bundle collector utility, refer to the *Selling and Fulfillment Foundation: Localizing the Web UI Framework Guide*.

2. Copy bundle-index.properties to the

bundle-index\_<language>\_<country>.properties file pertaining to the locale.

For example, if you want to localize the application for France in French language, copy bundle-index.properties to the bundle-index\_fr\_FR.properties file.

3. Edit the bundle-index\_<language>\_<country>.properties file with the translations, and save the file.

<span id="page-5-3"></span>The bundle-index.properties file is localized. After this, perform the postlocalization steps on the client side. For more information about the postlocalization steps, refer to the topic, [Postlocalization Tasks.](#page-12-3)

#### <span id="page-5-1"></span>**Localize the sbcbundle.properties File**

To localize the sbcbundle.properties file:

1. If you are customizing the Business Center application, save the extended resource bundles as <INSTALL\_DIR>/resources/extn/<Extn\_SBC\_Bundle>\_<language>\_<country>.propert ies. <INSTALL\_DIR> is the directory in which Business Center is installed and <Extn\_SBC\_Bundle> is the bundle file containing the extended resource bundles for Business **Center**.

2. Copy sbcbundle.properties to the sbcbundle\_<language>\_<country>.properties file pertaining to the locale.

For example, if you want to localize the application for France in French language, copy sbcbundle.properties to the sbcbundle\_fr\_FR.properties file.

3. Edit the sbcbundle\_<language>\_<country>.properties file with the translations, and save the file.

The sbcbundle.properties file is localized. After this, perform the postlocalization steps on the server side. For more information about the postlocalization steps, refer to the topic, [Postlocalization](#page-12-3)  [Tasks.](#page-12-3)

## <span id="page-7-1"></span><span id="page-7-0"></span>**Localize Factory Setup**

Besides storing your transactional data, the database also stores configuration data, such as error codes and item descriptions of various attributes. This means that the database may have to store values in a language-specific format. If these database literals are not localized, screen literals are displayed inconsistently, with some being displayed in the localized language, and others being displayed in English.

The literals2translate.properties file, which is located in the Files\repository\factorysetup\sbc\XMLS folder as part of the localization kit, contains all the Business Center factory setup literals.

To localize the factory setup data, perform the following steps:

- 1. Localize the literals2translate.properties file.
- 2. Rename the localized file as

en\_US\_sbclocalizedstrings\_<language\_code>\_<country\_code>.properties.

For example, to localize the factory setup data for the fr\_FR (French, France) locale, you must rename the localized literals2translate.properties file as

en US sbclocalizedstrings fr FR.properties.

3. Copy the en\_US\_sbclocalizedstrings\_<language\_code>\_<country\_code>.properties file to the

<INSTALL\_DIR>/repository/factorysetup/complete\_installation/XMLS/<language\_ code>\_<country\_code> folder.

4. Run the Localized String Reconciler tool.

For more information about loading the language pack translations, refer to the *Selling and Fulfillment Foundation: Installation Guide*.

### <span id="page-8-2"></span><span id="page-8-1"></span><span id="page-8-0"></span>**Localizing Certain Descriptions and Values in Item Administration**

Business Center™ can be used by administrator users of an organization to localize certain attributes of item administration. A user may have to create translated descriptions for entities such as items so that item descriptions can appear in different languages for users from different locales. In the case of item descriptions, the translated descriptions are stored in the YFS\_ITEM\_LOCALE table. In the Business Center user interface (UI), only if more than one locale is configured in the system, fields that can be localized have the localization icon next to them. One of the Related Tasks, **Localize**, can also be clicked to localize the Business Center fields.

For example,  $\frac{1}{\sqrt{2}}$  short Description:  $\star$   $\frac{1}{\sqrt{2}}$  image displays the Short Description field with the localization icon next to it. When a user clicks the  $\sqrt{\frac{1}{2}}$  icon, the localization dialog box containing the corresponding base values is displayed. A user can enter the localized values for each locale defined in the system.

The fields listed below the screen names can be localized:

- <span id="page-8-6"></span> Category Management screen
	- **Long Description**
	- **Short Description**
- <span id="page-8-7"></span> Classification Management screen
	- **Long Description**
	- **Short Description**
- <span id="page-8-8"></span>**EXECUTE:** Item and Service Primary Information screen
	- **Long Description**
	- **Short Description**
	- **Extended Description**
- <span id="page-8-3"></span> Assets screen for item, service, catalog, category classification domain, classification value, attribute domain, attribute group, attribute, and attribute value
	- Label
	- **Description**
	- Content Location
	- Content ID
- <span id="page-8-5"></span> Attribute Group screen
	- **Long Description**
	- **Short Description**
- <span id="page-8-4"></span> Attribute Domain Details panel
	- Long Description
	- Short Description
- <span id="page-9-0"></span>**EXECUTE:** Attribute Details screen
	- Long Description
	- Short Description
- <span id="page-9-2"></span>■ Text Attribute Properties screen
	- **Short Description**
- Derived Attribute Ranges screen
	- **Description**

<span id="page-9-1"></span>Note: If more than one locale is configured, is displayed adjacent to all the localizable fields and the Localize related task is displayed in the **Related Tasks** panel. The localizable fields such as Short Description, Long Description, and so on, are always displayed in the base locale irrespective of the user locale. For example, if Business Center is localized to French with the base locale as English, and a French user logs in to Business Center, all the UI literals except the localizable fields are displayed in French. The localizable fields are displayed in English. The user can click either **or Localize** to localize a field that is displayed in the base locale.

### <span id="page-10-2"></span><span id="page-10-1"></span><span id="page-10-0"></span>**Localizing the Sentences in the Coupons and Pricing Rules Screens**

Business Center™ enables users to localize the sentences that are displayed in the screens pertaining to coupons and pricing rules. However, the following must be considered when localizing a sentence that is displayed in the user interface (UI):

- Translation of the literals in a sentence. Each literal has a corresponding bundle key in the sbcbundle.js file.
- Sequence of the components in a sentence. The sequence of the components in a sentence is defined by the language of the corresponding locale such that the sentence is grammatically correct. The corresponding bundle keys are placed in the sbcsentence bundle. js file.

For example, consider the way in which the sequence of components pertaining to a sentence exist for a Combination type coupon under the Conditions tab in the Coupon Details screen:

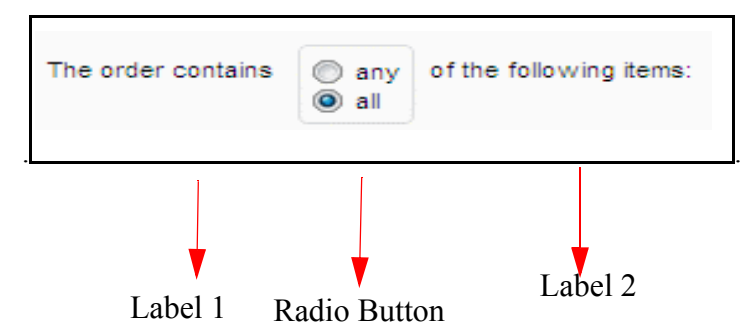

When this sentence is localized, the order of the labels and the radio button may change for example, **Label 2**, may be followed by **Label 1,** which may in turn be followed by **Radio button**. In such a situation, the correct sequence of this sentence is fetched from the sbcsentence\_bundle.js file. The bundle entries in the sbcbundle. js file corresponding to this example are defined as:

```
"b_OrderContains": "The order contains",
```

```
"b_any": "any",
```

```
"b_all": "all",
```
"b\_followingItems": "of the following items:

The out-of-the-box sentence bundle entry corresponding to this sentence is as follows:

"b\_OrderItemKey":"{%sbcOrderContains}{%sbcpanelComb}{%sbcFollItems}"

Here, b\_OrderItemKey is the key and {%sbcOrderContains}{%sbcpanelComb}{%sbcFollItems} is the value of this key.

<span id="page-10-3"></span>The values in the sbcsentence\_bundle.js file are the unique identifiers (sciId properties) of the sentence components in a particular sequence. The following table lists the sciId properties defined for the screen components corresponding to this sentence:

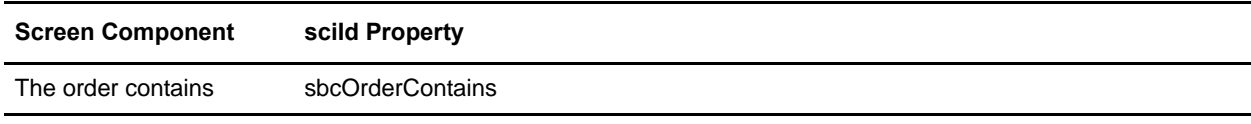

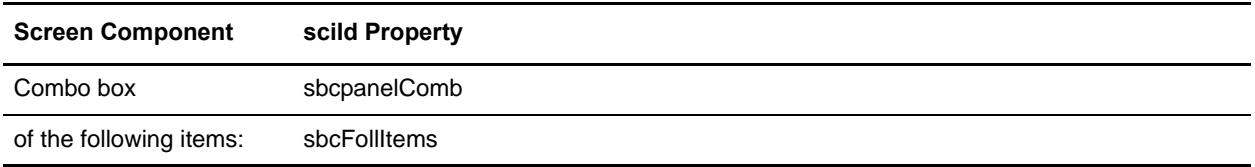

For more information about thesciId property, refer to the *Selling and Fulfillment Foundation: Customizing the Web UI Framework*.

To localize this sentence in the language that is specific to a required locale, perform the following tasks:

- Modify the value of the b\_OrderItemKey key in the sbcsentence\_bundle.js file.
- Translate the values of the b\_OrderContains, b\_any, b\_all, and b\_followingItems keys in the sbcbundle.js file.

### <span id="page-12-4"></span><span id="page-12-3"></span><span id="page-12-0"></span>**Postlocalization Tasks**

The localized resource bundles are not automatically used by the Business Center™ application. To ensure that the localized bundles are used by the Business Center application, you must re-create the Selling and Fulfillment Foundation EAR package.

The sections that follow describe the postlocalization activities on the server side and client side.

#### <span id="page-12-6"></span><span id="page-12-1"></span>**Postlocalization on the Server Side**

After you have localized the bundles, perform the following steps on the server side:

- 1. Navigate to the <INSTALL\_DIR>/bin folder.
- 2. To create the resource jar, run the following command:

```
For Windows:
deployer.cmd -t resourcejar
For Linux/UNIX:
deployer.sh -t resourcejar
```
3. Rebuild the Enterprise ARchive (EAR) file.

<span id="page-12-5"></span>For more information about rebuilding the EAR, refer to the *Selling and Fulfillment Foundation: Installation Guide.*

#### <span id="page-12-2"></span>**Postlocalization on the Client Side**

After you have localized the bundles, perform the following steps on the client side:

- 1. Navigate to the <INSTALL\_DIR>/bin folder.
- 2. To generate localized JavaScript source files from the localized bundle index file, run the following command:

For Windows:

```
sci ant.cmd -f jsUtil.xml bundle.map
-Dsourcedir=<INSTALL_DIR>/repository/eardata/sbc/war 
-Dindexdir=<INSTALL_DIR>/repository/eardata/sbc/localization_index 
-Dindexfile=<INSTALL_DIR>/repository/eardata/sbc/localization_index/<locali
zed bundle-index file> -Dwebcontentdepth=0
```
For Linux/UNIX:

```
./sci_ant.sh -f jsUtil.xml bundle.map 
-Dsourcedir=<INSTALL_DIR>/repository/eardata/sbc/war 
-Dindexdir=<<INSTALL_DIR>/repository/eardata/sbc/localization_index
```
-Dindexfile=<INSTALL\_DIR>/repository/eardata/sbc/localization\_index/<locali zed bundle-index file> -Dwebcontentdepth=0

For example, if you have localized to the French locale and the localization directory is <INSTALL\_DIR>/repository/eardata/sbc/localization\_index, and the localized bundle-index file is bundle-index\_ $fr$ <sub>FR</sub>, you must run the following command:

For Windows:

```
sci ant.cmd -f jsUtil.xml bundle.map
-Dsourcedir=<INSTALL_DIR>/repository/eardata/sbc/war 
-Dindexdir=<INSTALL_DIR>/repository/eardata/sbc/localization_index 
-Dindexfile=<INSTALL_DIR>/repository/eardata/sbc/localization_index/bundle-
index fr FR -Dwebcontentdepth=0
```
For Linux/UNIX:

```
./sci ant.sh -f jsUtil.xml bundle.map
-Dsourcedir=<INSTALL_DIR>/repository/eardata/sbc/war 
-Dindexdir=<INSTALL_DIR>/repository/eardata/sbc/localization_index 
-Dindexfile=<INSTALL_DIR>/repository/eardata/sbc/localization_index/bundle-
index_fr_FR -Dwebcontentdepth=0
```
3. To generate minified JavaScript source files from the localized bundle index file, run the following command:

For Windows:

```
sci_ant.cmd -f jsUtil.xml minify-js 
-DsrcDir=<INSTALL_DIR>/repository/eardata/sbc/war 
-DdestDir=<INSTALL_DIR>/repository/eardata/sbc/war -Dminify=true 
-DcreateIndividualFile=false 
-DjsbDir=<INSTALL_DIR>/repository/eardata/sbc/war/builder/sbc
```
For Linux/UNIX:

```
./sci_ant.sh -f jsUtil.xml minify-js 
-DsrcDir=<INSTALL_DIR>/repository/eardata/sbc/war 
-DdestDir=<INSTALL_DIR>/repository/eardata/sbc/war -Dminify=true 
-DcreateIndividualFile=false 
-DjsbDir=<INSTALL_DIR>/repository/eardata/sbc/war/builder/sbc
```
4. Rebuild the Enterprise ARchive (EAR) file.

For more information about rebuilding the EAR, refer to the *Selling and Fulfillment Foundation: Installation Guide.*

**Note:** After localizing the Business Center application, you may want to verify the application. However, because resource bundles are cached in a Web browser, it is recommended that you clear the Web cache before verifying the application.

# **Index**

### **L**

<span id="page-14-0"></span>localization [description and values 4](#page-3-1) [sentences in screen 4](#page-3-2) [user interface components 4](#page-3-3) localize [factory setup 8](#page-7-1) localize Business Center [descriptions and values 9](#page-8-2) [postlocalization 13](#page-12-4) [sentences in Coupons and Pricing Rule screens 11](#page-10-2) [localize components 4](#page-3-4) localize descriptions and values [assets management 9](#page-8-3) [attribute details 10](#page-9-0) [attribute domain details 9](#page-8-4) [attribute group 9](#page-8-5) [category management 9](#page-8-6) [classification management 9](#page-8-7) [derived attribute ranges 10](#page-9-1) [item and service primary information 9](#page-8-8) [text attribute properties 10](#page-9-2) localize resource bundles [bundle-index.properties file 6](#page-5-2) [sbcbundle.properties 6](#page-5-3)

localize sentences [sciId 11](#page-10-3)

#### **P**

postlocalization [client side 13](#page-12-5) [server side 13](#page-12-6)